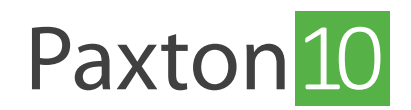

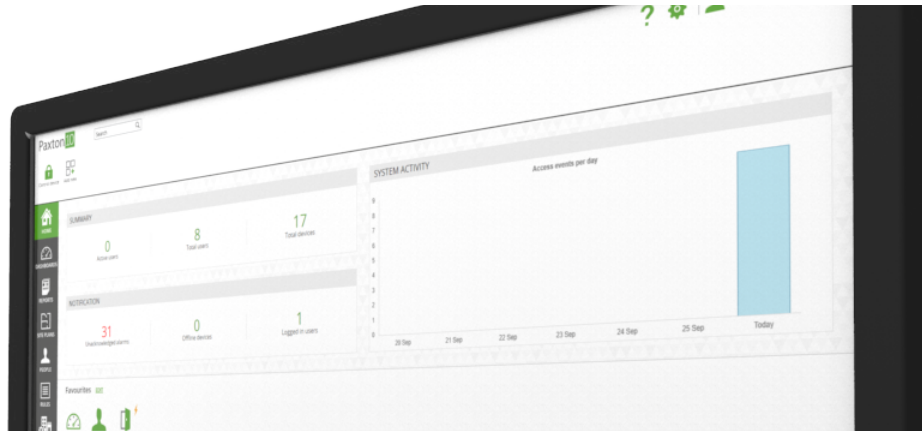

# Sending emails with Paxton10

# Overview

For Paxton10 to send emails, such as emailing a roll call report, it is required to enter the details of an email server for Paxton10 to use.

An email server is not required for issuing Smart credentials or forgotten password requests – these emails are sent using Paxton's own secure email server.

# What is an email server?

An email server is an application, either hosted remotely (such as Google mail or Yahoo! Mail), or in the case of large businesses, can be running on a local machine that handles the sending and receiving of emails.

# Configure the email server with Paxton10

The email configuration is within the Options menu, which requires a user with System Engineer permissions to access.

- 1. Click the 'System options' icon to open the options window, then select 'Email'
- 2. Enter the 'Email server' (e.g. smtp.mail.com) and the port number (e.g. 587)
- 3. Enter the email address for your account. If the email account hosts multiple addresses, specify the address the emails should appear to be from
- 4. Select the type of authentication required, and enter your username and password that you use to access your email account
- 5. Click 'Test' and enter a valid email address to send out a test email to ensure the details entered are correct
- 6. Click 'Save'

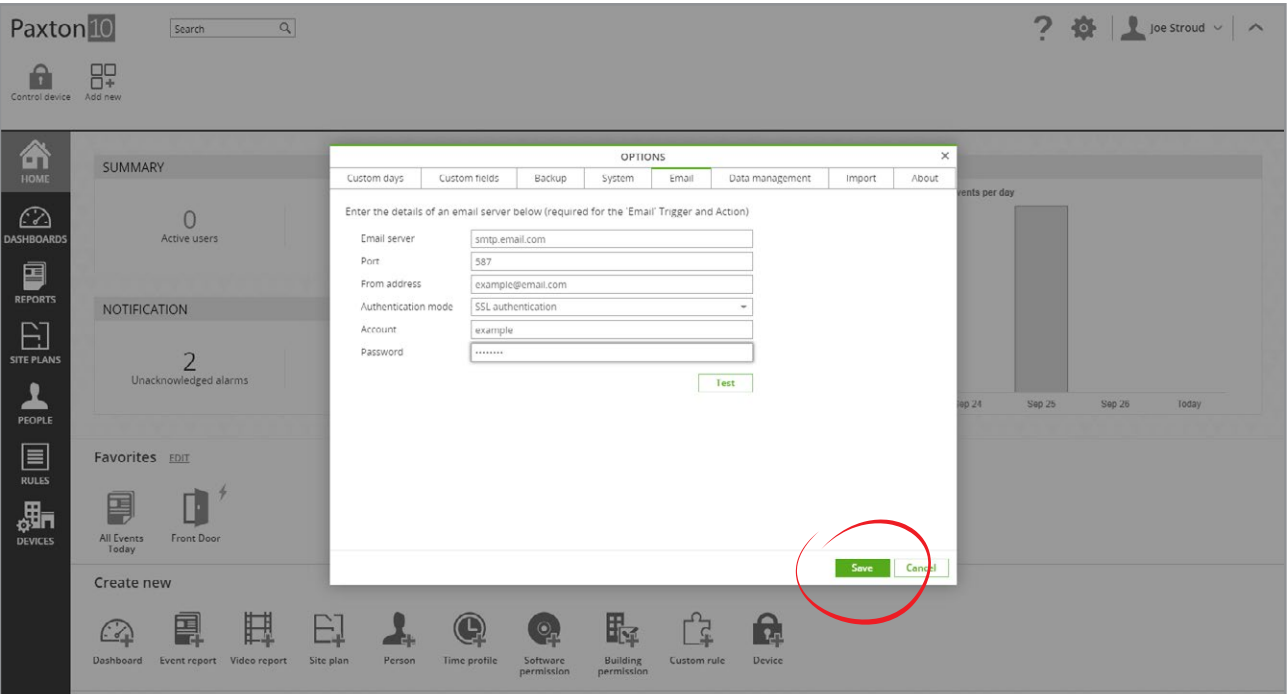

# Configure the email server with Paxton10

Most email accounts can be used as an email server for Paxton10. Below is a list of some common providers and their configuration:

#### **Outlook**

Email server: smtp-mail.outlook.com or smtp.live.com Port: 587 or 25 Authentication: TLS

#### Office365

Email server: smtp.office365.com Port: 587 Authentication: TLS

#### Mail

Email server: smtp.mail.com Port: 587 Authentication: TLS

#### Hotmail

Email server: smtp.live.com Port: 587 or 25 Authentication: TLS

### Netscape Internet Service Mail

Email server: smtp.isp.netscape.com Port: 25 Authentication: SSL or TLS

#### GMX

Email server: smtp.gmx.com Port: 25 Authentication: SSL

#### Yahoo! Mail

Email server: smtp.mail.yahoo.com or smtp.mail.yahoo.co.uk Port: 587 or 465 or 25 Authentication: TLS

Yahoo! Mail Plus

Email server: plus.smtp.mail.yahoo.com Port: 465 Authentication: SSL

#### Google Gmail

Email server: smtp.gmail.com Port: 587 Authentication: TLS

### T-Online

Email server: securesmtp.t-online.de Port: 465 | 587 Authentication: SSL | TLS

# AOL

Email server: smtp.aol.com Port: 587 Authentication: TLS or SSL

# AT&T

Email server: smtp.att.yahoo.com or smtp.mail.att.net Port: 465 or 587 Authentication: SSL or TLS

# NTL

Email server: smtp.ntlworld.com Port: 465 Authentication: SSL or TLS

### 1&1

Email server: auth.smtp.1and1.co.uk or smtp.1and1.com or smtp.1und1.de Port: 587 Authentication: TLS or SSL

### Verizon

Email server: smtp.verizon.net Port: 465 Authentication: SSL or TLS

#### zoho Mail

Email server: smtp.zoho.com Port: 465 | 587 Authentication: SSL | TLS

© Paxton Ltd 1.0.0